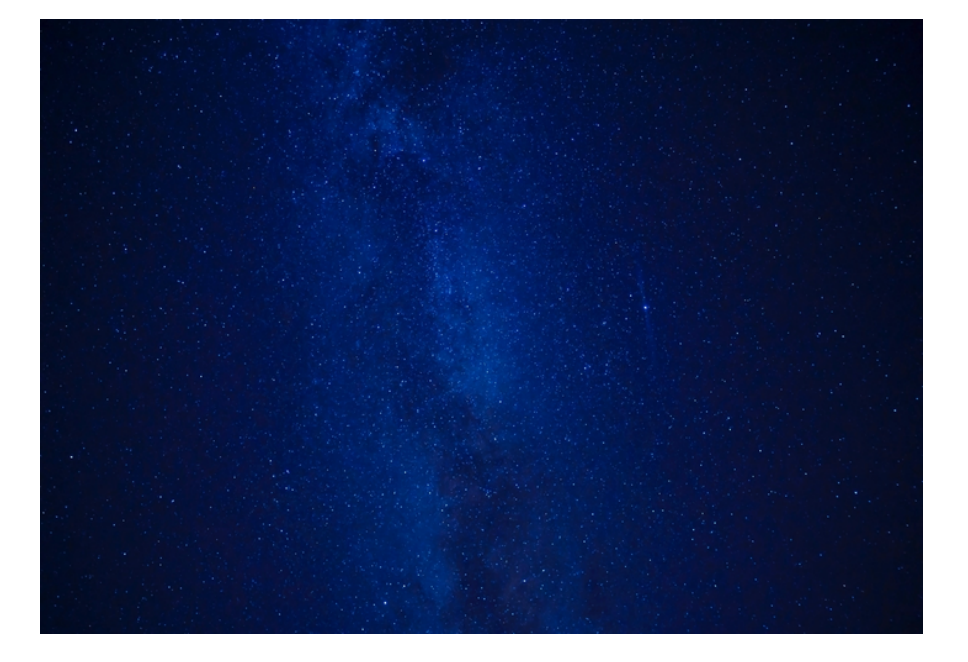

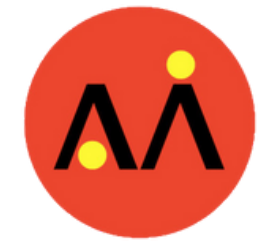

# **Above Care Inc**

**Flow-Ez User Manual Version: 1.0**

**Prepared by:** Andy Chen

**Date:** February 15, 2024

# **Table of Contents**

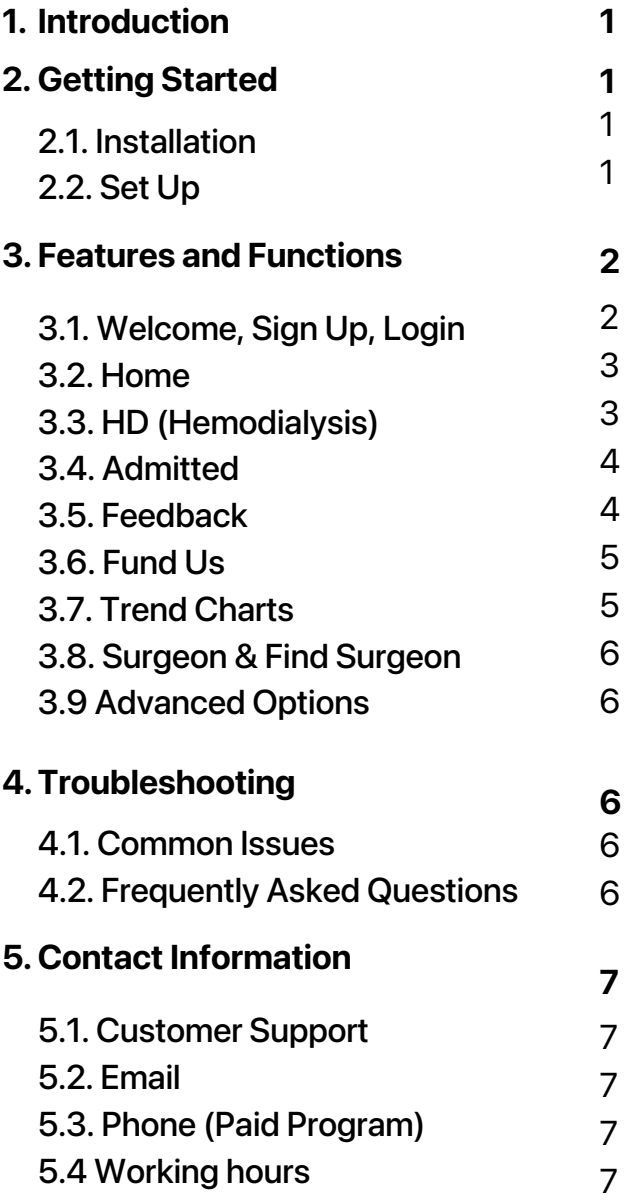

# **1. Introduction**

iCare Renal is a mobile App for people already on Dialysis, which purpose is to prevent possible risks dialysis data presented during each visit, such that the patient may enjoy a better wellbeing.

In later phase, patient can even employ the Stenosis Detection device, to further detect the un-welcoming serious stenosis occurred in almost dialysis patient times during ESRD (end stage renal disease)

iCare Renal serves the niche when most existing treatments don't address, such as - Ultrasound, angiography and transonic, due to their Treated monthly or bi-monthly, requires medical staff to operate and interpret, etc.

iCare Renal adopts Disruptive technologies such as AI/ML to predict risks trend and detect Early

Predict the dialysis risk trends with individual and Big Data, 30 seconds to achieve the outcome

# **2. Getting Started**

- **2.1.** Installation
	- Scan the **QR code**, you can use Android & iOS to download the APP.
	- **iOS Users:** Can be downloaded in the App Store, Search **"iCare-Renal"**.
	- **Android Users:** Can be downloaded in the Google Play Store, search **"iCare-Renal"**.
	- **Website Users:** Head to [above-care.com/icare-renal](http://above-care.com/icare-renal)

#### **2.2.** Set Up

• Sign up, after sign up successful, exit and Login.

# **3. Features and Functions**

**3.1.** Welcome, Sign Up, Login

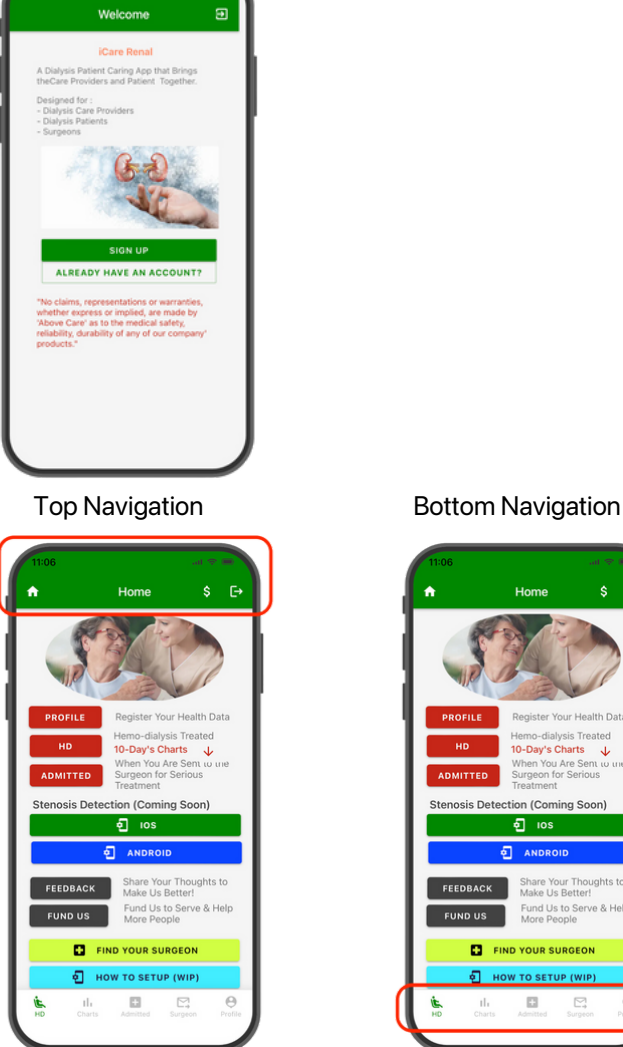

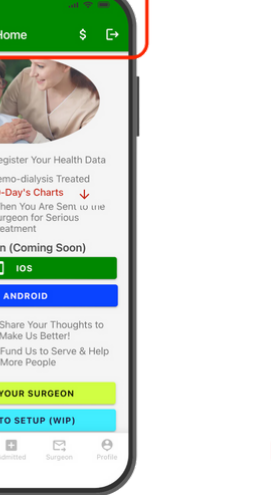

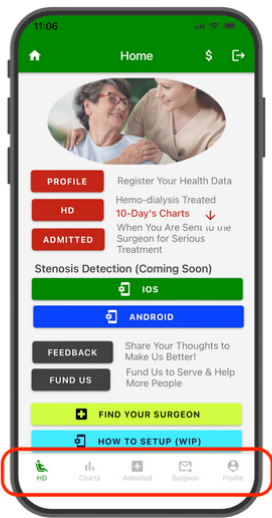

**Home:** Click this button to return to the Home page.

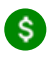

**Fund:** This option is designed for individuals interested in investing in our organization.

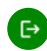

**Logout:** Click here to leave the current page and exit the application.

#### **3.2.** Home

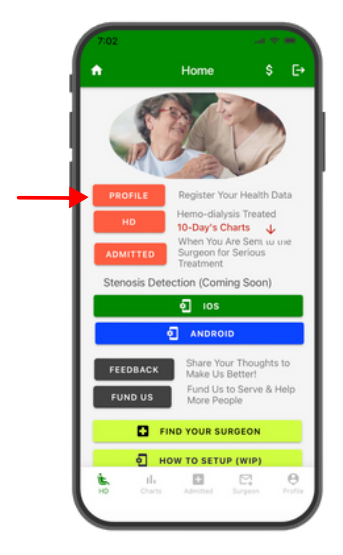

#### **PROFILE**

#### **Profile:**

- It is recommended to enter all personal information here to provide comprehensive knowledge to medical professionals, primarily focusing on medical history.
- Edit this section only when there are changes to your information.

### **3.3.** HD (Hemodialysis)

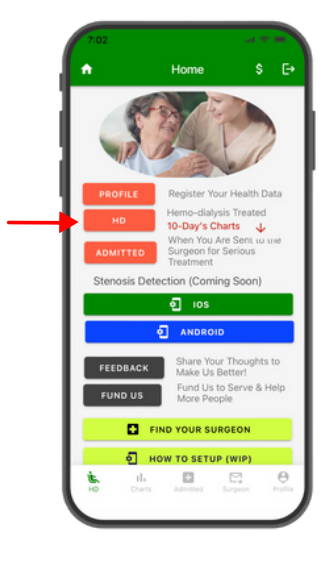

#### HD.

#### **HD:**

This section should be updated every time you undergo a hemodialysis visit, typically occurring every other day.

#### **3.4.** Admitted

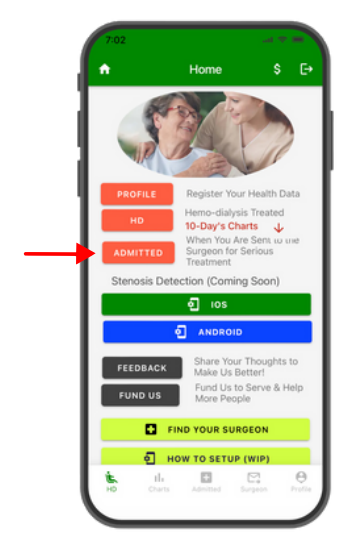

#### **ADMITTED**

#### **Admitted:**

• This section should be updated only when accepting procedures outside the hemodialysis center, such as stenting, angioplasty, thrombectomy, etc.

#### **3.5.** Feedback

Your feedback, especially concerning the app, is highly valued as it aids in its improvement. Feel free to share your thoughts to help enhance the user experience.

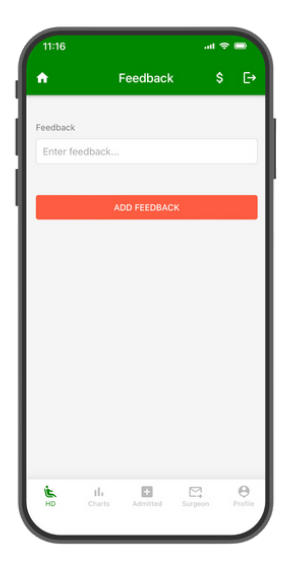

# **3.6.** Fund Us

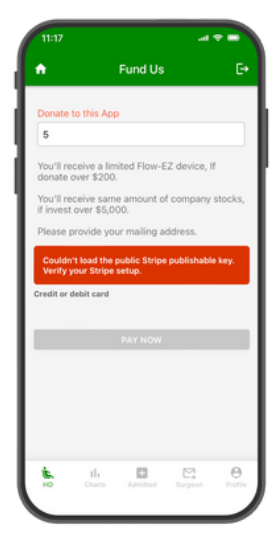

- Your investment fuels our ambition to amplify our capabilities and make impactful strides forward. We eagerly invite your support to empower our growth journey.
- Please specify the investment amount and select your preferred payment method. Provide the necessary card information accordingly.

#### **3.7.** Trend Charts

## This feature serves **two primary purposes.**

- 1. It displays the user's index trend, with "1" representing the normal index. If the index displays excessively high values, it indicates unusual occurrences. Conversely, if the index remains close to '1', it suggests stability within the normal range.
- 2. it indicates whether the trend is turning upward or gradually rising.

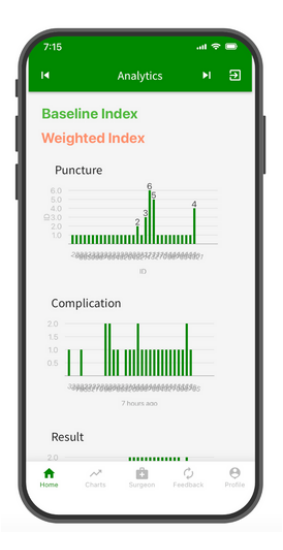

#### **3.8.** Surgeon & Find Surgeon

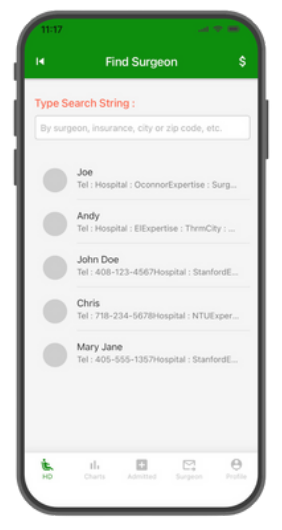

- **For Surgeons:** Kindly complete the form to ensure that patients and kidney doctors can readily locate you and access your contact information with ease and speed.
- **For kidney doctors and patients:** Simply enter keywords such as insurance plans accepted or new patient acceptance to quickly find relevant surgeons.

#### **3.9.** Advanced Options

There is augmenting device that can help detect the stenosis of the cardiovascular, which provides additional information for physicians.

# **4.Trouble Shooting**

- **4.1.** Common Issues
	- The HD has no data: The HD data will be available once the health data has been filled out.
- **4.2.** Frequently Asked Questions
	- Why am I not seeing the HD data when I enter this page? The HD data becomes available only after the health data has been filled out.

# **5.Contact Information**

- **5.1.** Customer Support
- **5.2.** Email: [support@above-care.com](mailto:support@above-care.com)
- **5.3.** Phone (Paid Program)
	- Please call (408) 831-3878 for immediate assistance during our working hours.
- **5.4.** Working Hours
	- Monday through Friday, 9:30am 5:00pm (PST)

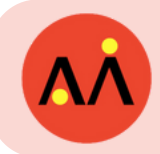

**Above Care Inc. San Jose, CA 95124 (408) 831-3878**

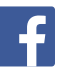

[www.facebook.com/abovecare](https://www.facebook.com/abovecare) Above Care

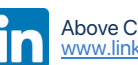

[www.linkedin.com/company/above-care/](https://www.linkedin.com/company/above-care/) Above Care Inc.